# **LIMIS ATLIKTI PAKEITIMAI (Versijos diegimas 2022 02 17) Įdiegta versija 4.11.0**

# **I. Apskaitos aktai**

1. Sukurta nauja teisė, suteikianti galimybę redaguoti visų naudotojų įvestus aktus. Nauja teisė pavadinta "T-250 Tvarkyti visų naudotojų įvestus aktus". Teisės (T-210–T-227), suteikiančios galimybę įvesti ir redaguoti aktus, apribotos taip, kad naudotojui nesuteikus teisės "T-250 Tvarkyti visų naudotojų įvestus aktus", jis negalės redaguoti ir šalinti kitų naudotojų įvestų aktų. (R-18).

Teisių administravimas pasiekiamas muziejų darbuotojams, turintiems teisę administruoti LIMIS naudotojų teises, naudojantis meniu: Administravimas -> Sistemos naudotojai.

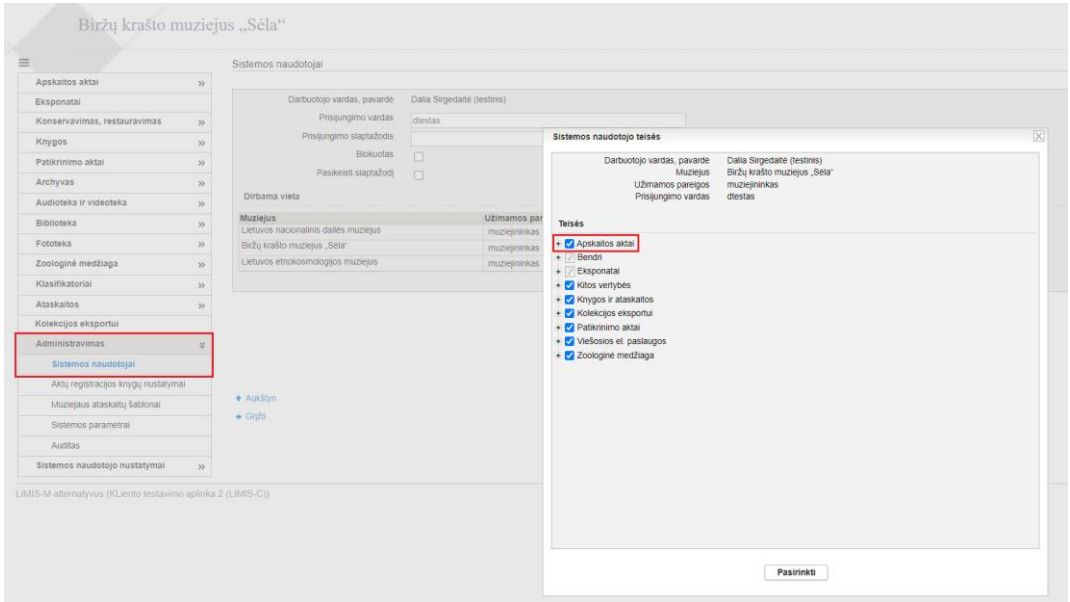

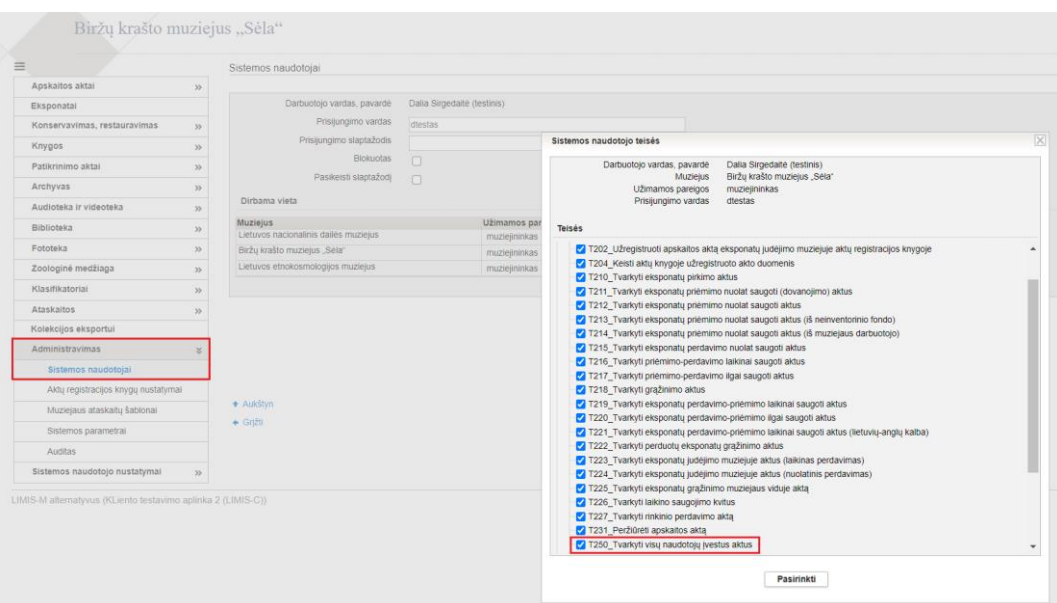

#### **Svarbu!**

\* Visiems esamiems LIMIS naudotojams, turintiems bent vieną iš teisių T-182, T-204, T-205, T-210–T-227, priskirta nauja teisė "T-250 Tvarkyti visų naudotojų įvestus aktus".

\*\* Jei apskaitos aktui nenustatytas jį įvedęs naudotojas (pvz., iš kitos sistemos perkeltam aktui), aktą bus leista redaguoti tik turint naują teisę "T-250 Tvarkyti visų naudotojų įvestus aktus".

2. Aktų paieškos rezultatų sąraše pakeista aktų rikiavimo tvarka: naujausi aktai rodomi viršuje. (R-33).

3. Į perdavimo aktus negalima įtraukti nesugrąžintų eksponatų. Kai į aktą bandoma įtraukti nesugrąžintus eksponatus, sistema praneša, kad eksponatai nesugrąžinti ir jų perduoti negalima. (R-94).

4. Realizuota galimybė suformuoti istorinius aktus, akto duomenų formoje nurodant ankstesnį muziejaus pavadinimą ir ankstesnius rekvizitinius duomenis. Akto duomenų įvedimo formoje įvestas ankstesnis muziejaus pavadinimas ir ankstesni rekviziniai duomenys bus atvaizduojami akto PDF antraštinėje dalyje. (R-49).

Pastaba. Kitoje LIMIS versijoje, akto duomenų įvedimo formoje, požymio "Nurodyti istorinį muziejaus pavadinimą ir rekvizitus" ir laukų, kuriuose įrašomas ankstesnis muziejaus pavadinimas ir ankstesni rekvizitiniai duomenys vieta bus pakeista.

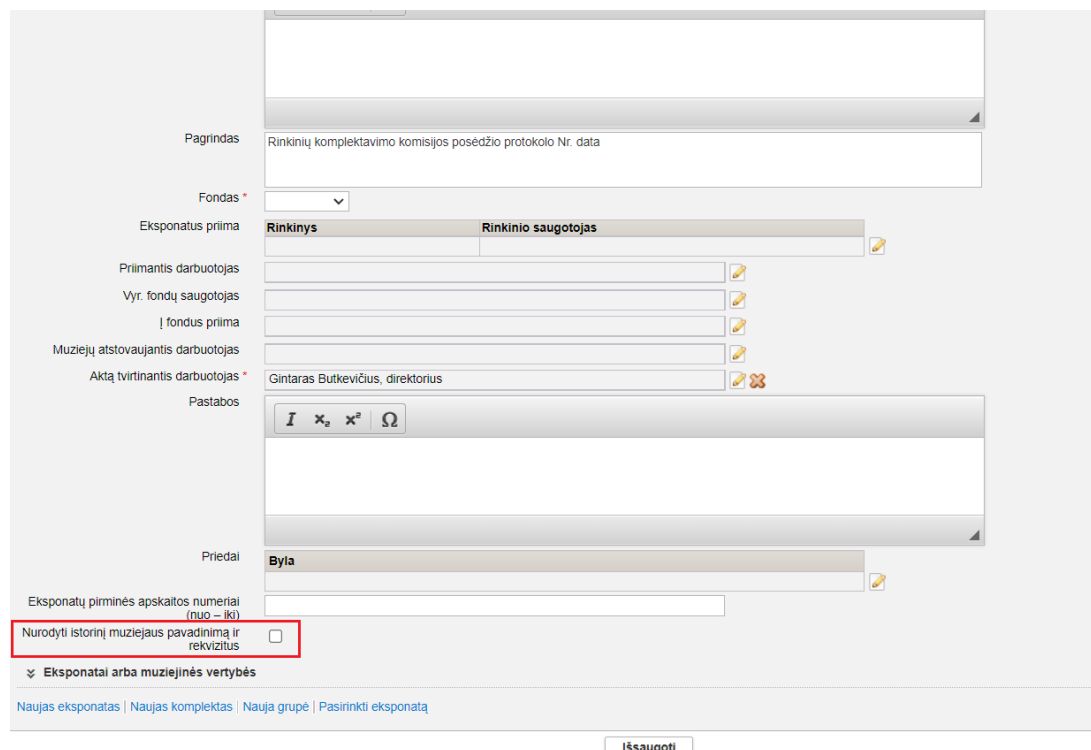

## **II. Eksponatai**

1. Eksponato, komplekto, grupės kortelėje "Įsigijimas ir vertinimas" realizuota galimybė redaguoti akto duomenis, jei yra sąsaja su aktu. (R-165).

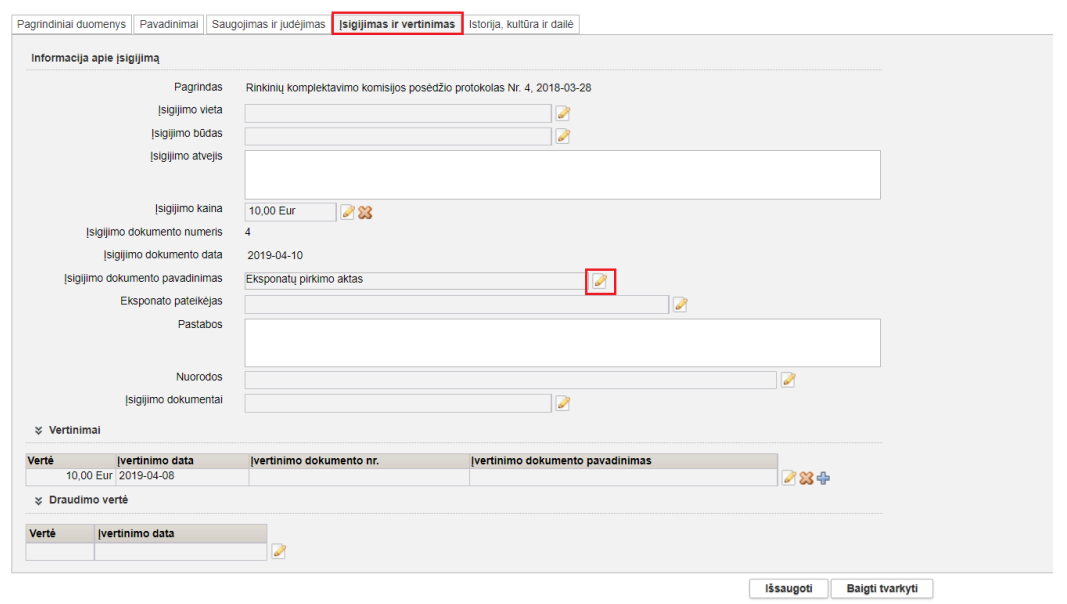

2. Eksponato, komplekto, grupės kortelėje "Įsigijimas ir vertinimas" realizuota galimybė pridėti įvertinimo dokumentą (bylą). (R-165).

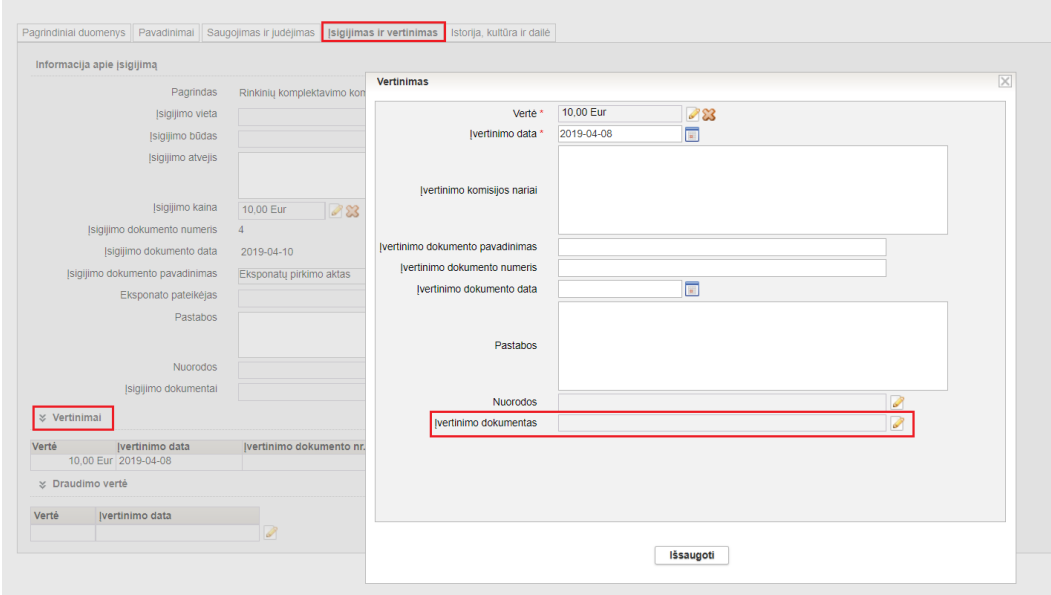

3. Realizuota galimybė vykdyti eksponatų paiešką ne tik pagal konkretų klasifikatoriaus terminą, bet ir pagal tėvinio termino visus vaikinius terminus.

Norint surasti eksponatus, kuriuose panaudotas ne tik tėvinis klasifikatoriaus terminas, bet ir jo visi vaikiniai terminai, paieškos lauke reikia įvesti (arba pasirinkti) tėvinį paieškos termininą ir šalia paieškos lauko nužymėti varnelę nuo požymio "konkretus". (R-318).

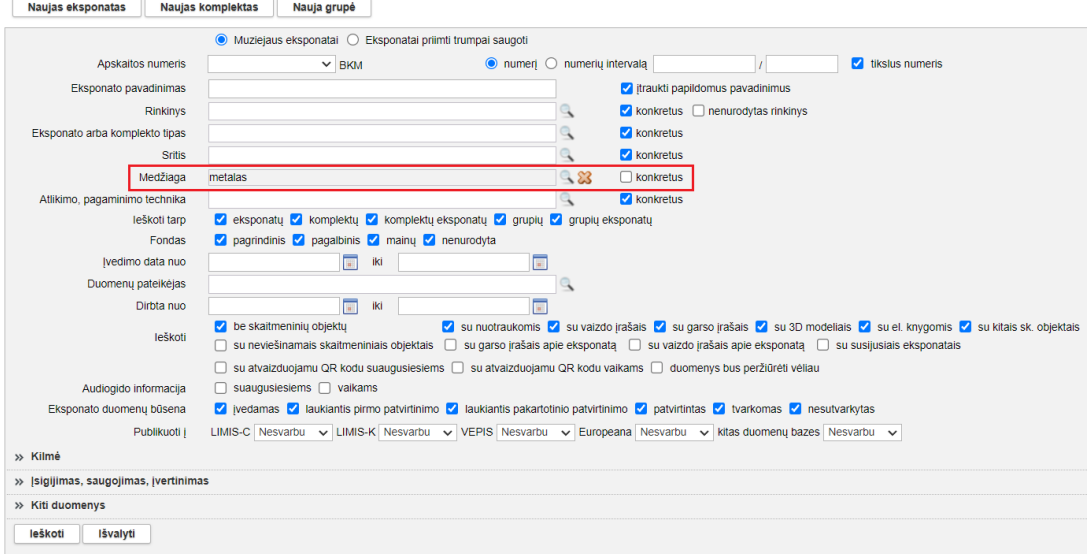

## **III. Archyvas, Audioteka ir videoteka, Biblioteka, Fototeka**

1. Realizuota galimybė vykdyti vertybių paiešką ne tik pagal konkretų klasifikatoriaus terminą, bet ir pagal tėvinio termino visus vaikinius terminus.

Norint surasti vertybes, kuriose panaudotas ne tik tėvinis klasifikatoriaus terminas, bet ir jo visi vaikiniai terminai, paieškos lauke reikia įvesti (arba pasirinkti) tėvinį paieškos termininą ir šalia paieškos lauko nužymėti varnelę nuo požymio "konkretus". (R-318).

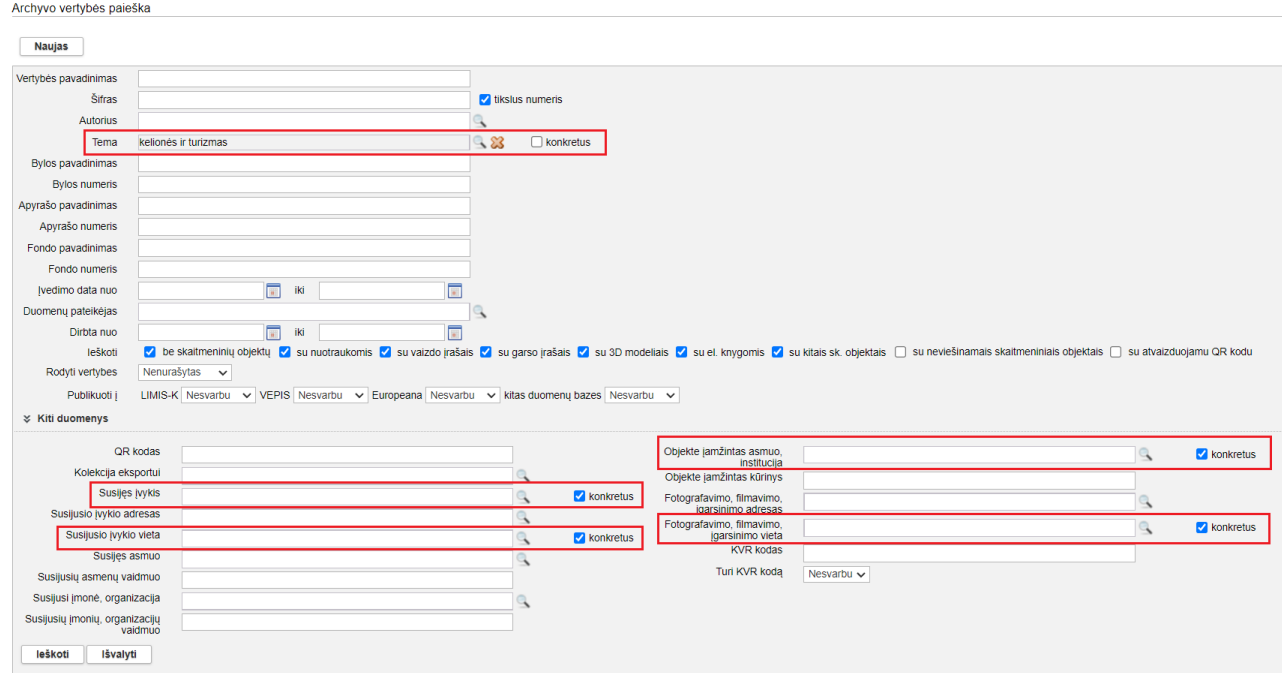